# **ПРАВИТЕЛЬСТВО ТВЕРСКОЙ ОБЛАСТИ**

площадь Святого Благоверного Князя Михаила Тверского, д. 1, г. Тверь, 170100 Тел.: (4822) 59-22-11, 34-87-35 Факс: 35-55-08 Е-mail: regio[n@tverreg.ru](http://@tverreg.ru) Тверскаяобласть.РФ

**Главам администраций муниципальных районов, городских и муниципальных округов Тверской области**

20.07.2022 No 25/5968-09-EM

На  $N_2$  от

О виджетах

#### **Уважаемые коллеги!**

В Тверской области действует система работы с сообщениями жителей, поступающими через платформу обратной связи портала государственных услуг «Госуслуги. Решаем вместе» (далее – ПОС). Обращение можно направить непосредственно через портал, специальное приложение для смартфонов или виджеты на сайтах органов власти. Также ПОС включает в себя модуль голосований, с помощью которого жители могут участвовать в общественном голосовании на портале Госуслуг «Мой выбор, мое будущее».

С целью повышения показателей внедрения цифровой трансформации на территории Тверской области в рамках Федерального проекта «Цифровое государственное управление» национальной программы «Цифровая экономика» прошу Вас в срок до 31.08.2022:

1) Обеспечить размещение на главной странице официального сайта администрации муниципального образования и на главной странице официальных сайтов подведомственных муниципальных учреждений и организаций виджет сообщений «Госуслуги. Решаем вместе» в соответствии с инструкцией (Приложение 1);

2) разместить на главной странице официального сайта администрации муниципального образования виджет общественного голосования «Мой выбор, мое будущее» в соответствии с инструкцией (Приложение 2).

**Заместитель Председателя Правительства Тверской области Е.В. Морозов**

Подлинник электронного документа, подписанного ЭП, хранится в системе электронного документооборота Правительства Тверской области.

СВЕДЕНИЯ О СЕРТИФИКАТЕ ЭП

Сертификат: 00СЕ2Е0575АВ224514D588E517456BD0F1 Кому выдан: Морозов Евгений Васильевич Действителен: с 12.04.2022 до 06.07.2023

Тиранов Александр Юрьевич (4822) 33-33-22

### **Инструкция по размещению виджета сообщений «Госуслуги. Решаем вместе»**

Данный виджет сообщений «Госуслуги. Решаем вместе» должен быть размещен на главной странице официального сайта администрации муниципального образования и на главной странице официального сайта каждой подведомственной администрации организации – администрации поселений, отделы и управления администраций, школы, детские сады, учреждения культуры, МКУ, МУПы, ресурсообеспечивающие организации, управляющие компании и т.д.

1) Сотруднику организации с ролью Администратор ЛКО перейти в ПОС по ссылке <https://pos.gosuslugi.ru/admin/> и пройти авторизацию через Госуслуги

По всем вопросам о роли Администратор ЛКО можно обратиться в Центр управления регионом – методолог Юсова Юлия Игоревна, тел. 89966353015 (WhatsApp, Telegram), 89206883015, эл. почта: [pos.cur69@mail.ru](mailto:pos.cur69@mail.ru)

2) Перейти к настройкам ЛКО (личный кабинет организации):

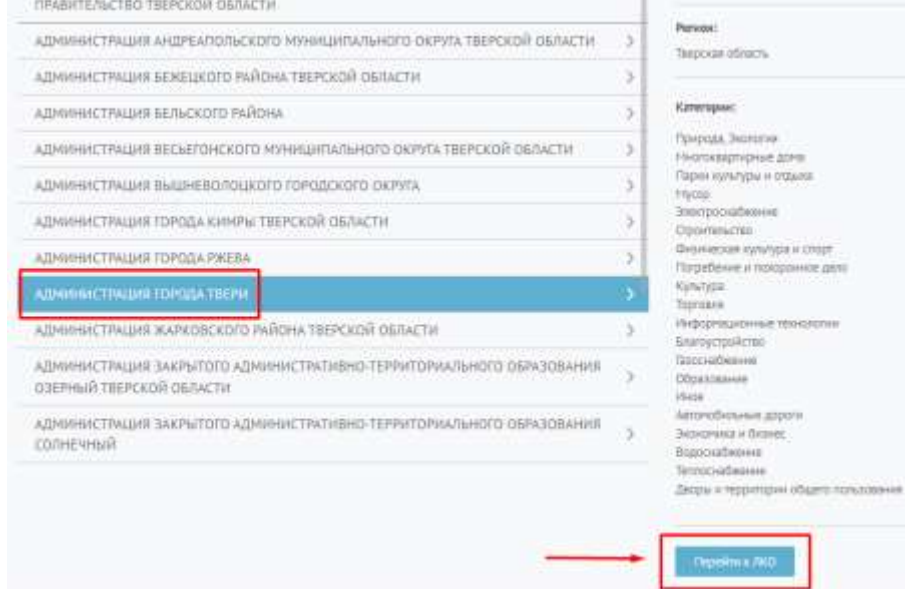

3) Перейти во вкладку Функционирование ЛКО

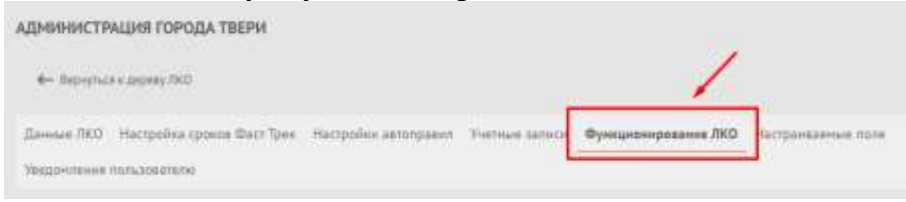

4) В разделе «Сайт/соцсети» проверить корректность указанной ссылки на официальный сайт организации и наличие сноски «Сайт размещения виджета». При отсутствии сноски, некорректной ссылке или её отсутствии сообщить данный факт в Центр управления регионом –

методолог Юсова Юлия Игоревна, тел. 89966353015 (WhatsApp, Telegram), 89206883015, эл. почта: pos.cur69@mail.ru

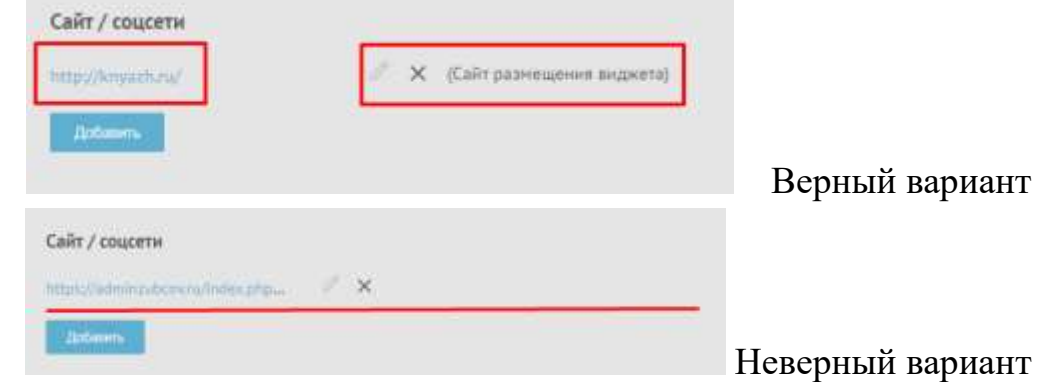

5) При отсутствии ошибок в разделе «Веб-виджет» выбрать подходящий под тематику организации вариант оформления веб-виджета и текст баннера и нажать «сгенерировать код»

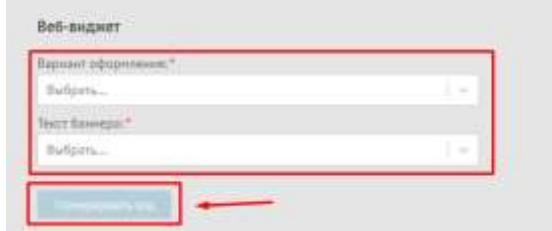

6) Скопировать полученный код и разместить его на главной странице официального сайта организации

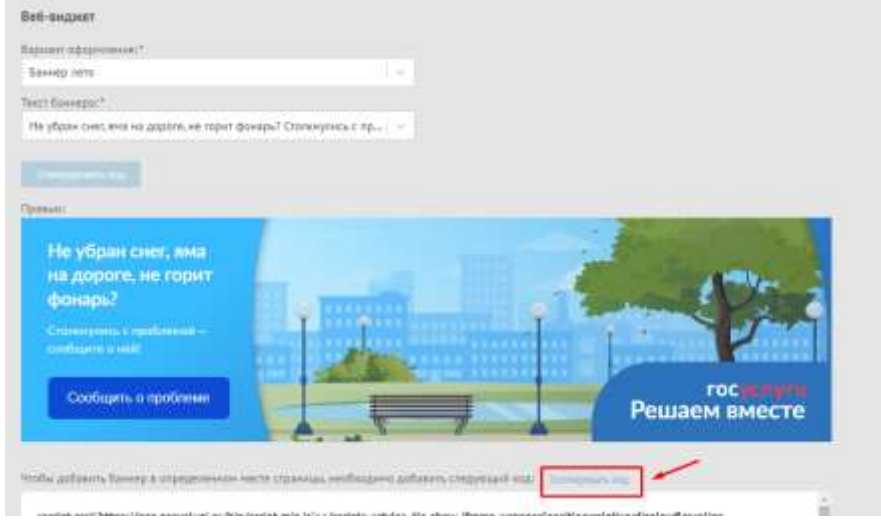

## **Инструкция по размещению виджета общественного голосования «Мой выбор, мое будущее»**

Данный виджет общественного голосования «Мой выбор, мое будущее» должен быть размещен на главной странице официального сайта администрации муниципального образования.

- 1) Сотруднику администрации с ролью Уполномоченный региональный / муниципальный перейти в ПОС по ссылке <https://pos.gosuslugi.ru/backoffice/> и пройти авторизацию через Госуслуги По всем вопросам о роли Уполномоченный региональный/муниципальный можно обратиться в Центр управления регионом – методолог Юсова Юлия Игоревна, тел. 89966353015 (WhatsApp, Telegram), 89206883015, эл. почта: [pos.cur69@mail.ru](mailto:pos.cur69@mail.ru)
	- 2) При необходимости переключиться в правом верхнем углу на роль Уполномоченный региональный/муниципальный

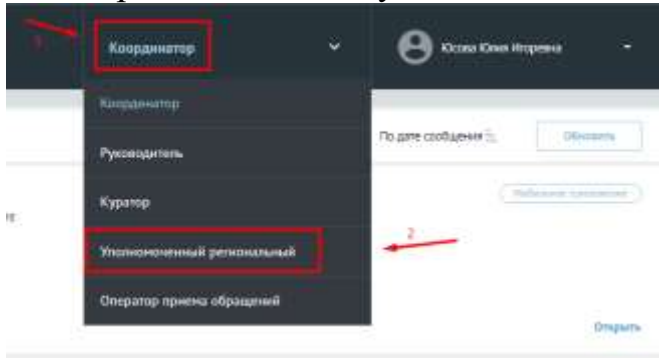

3) В меню слева выбрать раздел Управление виджетами

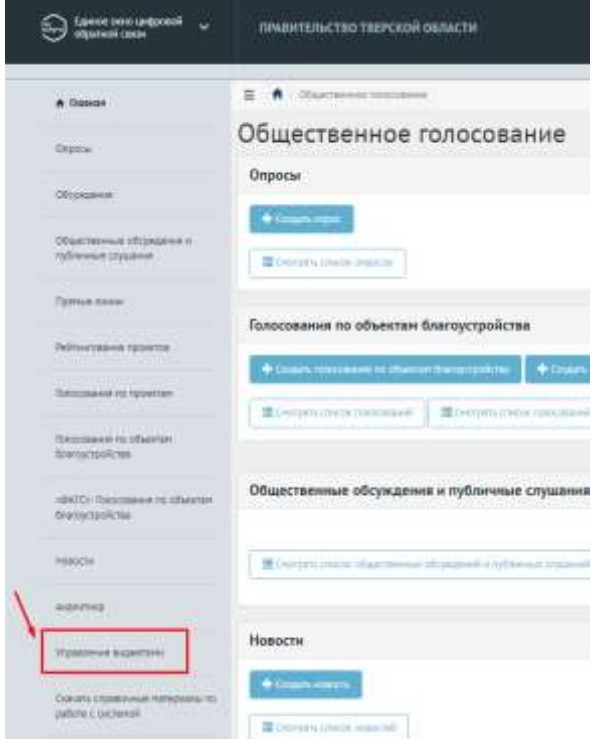

## 4) Заполнить поля в соответствии с запросом:

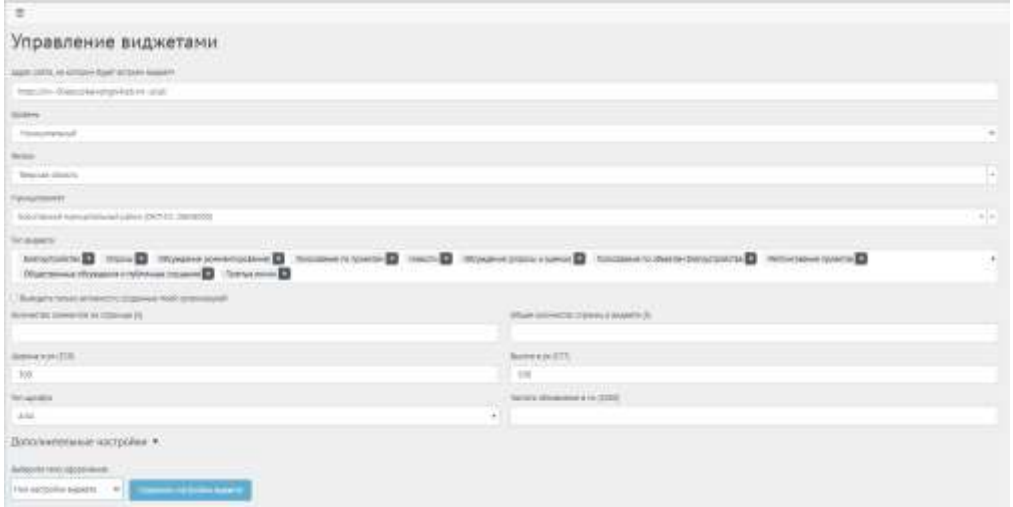

Адрес сайта – ссылка на главную страницу официального сайта организации Уровень – муниципальный

Регион – Тверская область

Муниципалитет – выбрать из списка муниципальное образование

Тип виджета – выбрать все предложенные варианты

Количество элементов на странице – 5

Общее количество страниц в виджете – 5

Ширина и высота в px – заполнить поля для удобного визуального восприятия на сайте, но не менее 200px по ширине и 300px по высоте

Тип шрифта – Arial

Частота обновления в мс – поле оставить пустым

Выбрать любую предложенную тему оформления, сохранить настройки виджета и посмотреть полученный виджет (при необходимости можно скорректировать ширину и высоту в px)

5) Нажать «Получить код», полностью скопировать код во всплывшем окне и вставить его без изменений в тэг <br/>body> в нужную часть кода на главной странице официального сайта организации

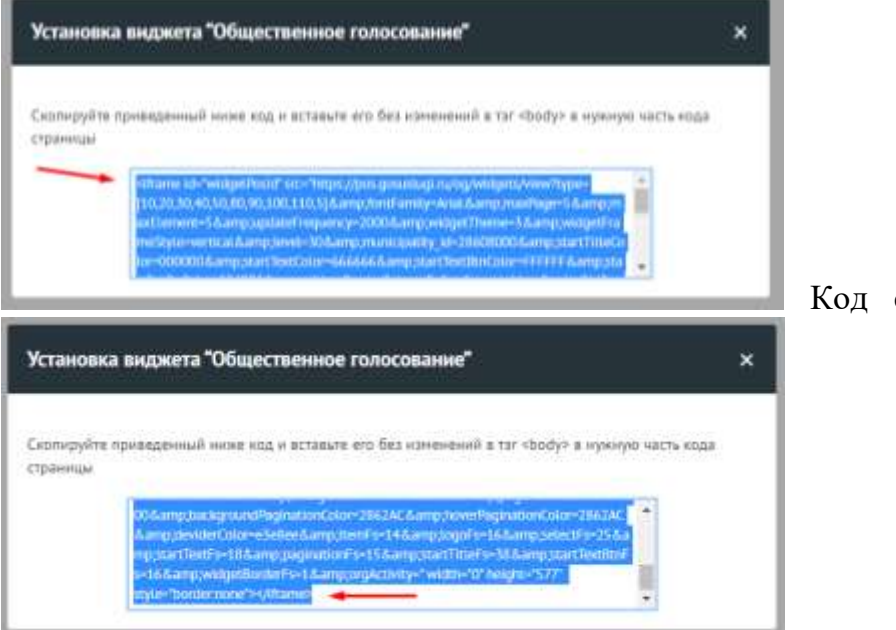

Код скопировать **полностью**!